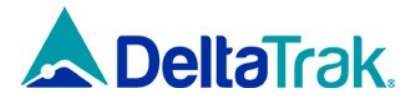

# **Flash Link Mini PDF** 用户使用说明

# 警告:本记录仪属一次性使用的产品,新的记录仪在正式使用之前请不要做连接电脑或按按钮 等操作,以免造成产品无法正常使用。

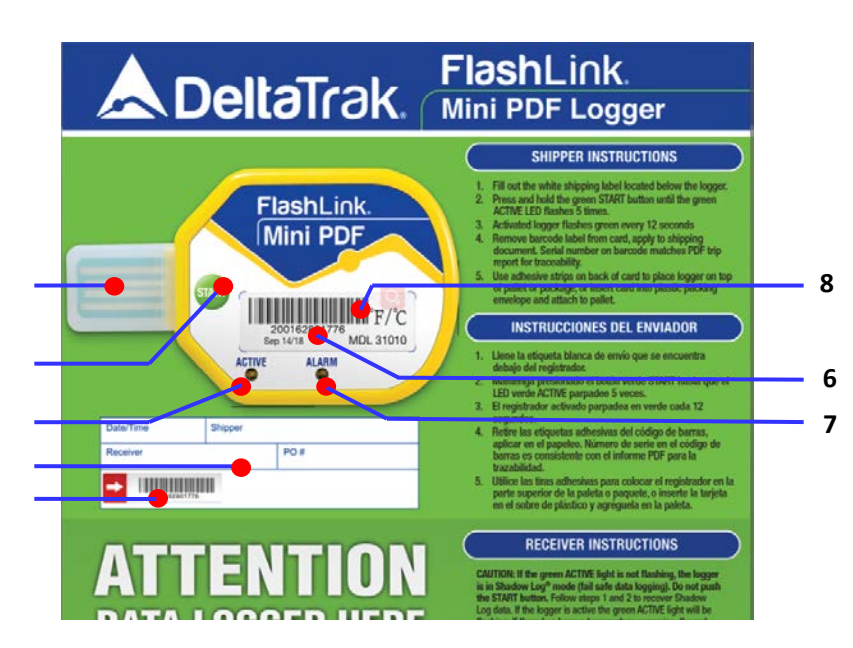

### 1. USB 连接头

- 2. 记录仪激活按钮 (按钮不作停止记 录仪用)
- 3. 绿色指示 LED 灯
- 4. 运输信息纸卡,发货方填写:日期 时间、发货方/收货方、PO#等信 息。
- 5. 发货方备案行程编号贴纸,与机身 上和数据报告里的行程编号一致。
- 6. 出厂配置日期
- 7. 红色指示 LED 灯
- 8. 记录仪行程号条码贴纸

## 发货方:

- 1. 在运输信息卡上填写货物运输信息.
- 2. 长按"**Start**"绿色按钮,直到绿色指示灯闪 烁 **5** 次,记录仪进入 **30** 分钟的延时启动状 态,在此状态下,绿色指示灯会每 **12** 秒快 闪两次。
- 3. 30 分钟后,记录仪自动开始记录数据,在 激活状态下,记录仪绿色 LED 每 12 秒闪烁 一次。
- 4. 撕下"发货方备案行程编号贴纸",贴到发 货单上做备案。
- 5. 利用记录仪彩卡背面的双面胶将记录仪粘贴 到托盘或包装纸箱上,如下图:

#### 收货方:

- 1. 停止记录仪无需按按钮,直接插电脑电脑 USB 下载数据.
- **2.** 记录仪正面朝上 将 **USB** 连接头插入电脑或其他智能设备 的 **USB** 端口**,** 红绿色指示灯会轮流闪烁**,** 说明正在生成数据 报告**,** 当红绿指示灯停止闪烁时**,**说明数据报告创建完毕**.**
- 3. 打开"我的电脑",进入: Flash Link 盘符, 盘里有 PDF 和 CSV 两种格式的数据报告,PDF 报告含温度曲线和表格详 细温度数据,CSV 文件只包含详细数据表格, BIN 文件是 技术分析文件.
- 4. 记录仪从电脑上断开前把数据文件拷贝到本地电脑上以便 存档或分享。
- 5. 数据会一直保存在记录仪内存里,可多次下载。

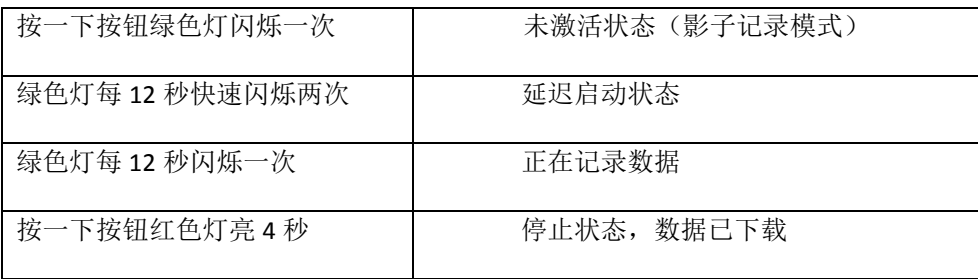

#### 记录仪灯闪表示的状态

**2**

**1**

**3**